# **BAB III**

# **METODE PENELITIAN**

#### **3.1 Alat Dan Bahan**

Pada perancangan perangkat di penelitian ini dibutuhkan sejumlah alat dan bahan yang diperlukan dalam pembuatan perangkat monitoring gas metana pada *septic tank*. Berikut merupakan penjelasan

## **3.1.1 Laptop/ Komputer**

Pada perancangan Tugas Akhir saat ini diperlukan perangkat Komputer yang berfungsi sebagai pengolah data baik sebagai penerima masukan data, memproses data atau menampilkan hasil data, data yang dimasukan nantinya berupa coding pemrograman lalu akan diproses dan pada akhirnya akan keluar hasil data yang terdapat pada *web interface platform* IoT yang pada penelitian ini menggunakan *Firebase*. Untuk spesifikasi laptop atau komputer yang digunakan yaitu laptop dengan merk HP-14bs004tu yang memiliki RAM 4.00 GB dengan prosesor Intel Celeron CPU 63060 dengan kecepatan 1.60 GHzs.

## **3.1.2 NodeMCU ESP8266**

NodeMCU ESP8266 merupakan mikrokontroler yang pada perancangan ini berfungsi untuk memproses masukan dari sensor MQ-4 memiliki ukuran 47 x 31 dan memiliki 13 pin GPIO dan spesifikasinya terdapat pada Tabel 2.1

#### **3.1.3 Smartphone**

*Smartphone* atau telepon genggam pintar berfungsi sebagai alat untuk pemantauan perangkat yang dirancang. *Smartphone* agar bias digunakan harus terhubung dengan perangkat laptop atau computer dan terhubung dengan jaringan, selain itu telepon genggam harus terinstal dengan *app* yang terhubung dengan database agar dapat memantau perangkat dari jarak jauh. Smartphone yang digunakan pada penelitian ini menggunakan Sistem operasi Android.

### **3.1.4 Buzzer**

Buzzer merupakan komponen elektronika yang mampu mengubah sinyal listrik menjasi getaran suara pada perangkat ini berfungsi sebagai *output* berupa suara "bip". Buzzer pada umumnya memiliki Tegangan Antara 3V hingga 12V.

### **3.1.5 Sensor MQ-4**

Sensor MQ-4 sendiri memiliki fungsi untuk mendeteksi adanya gas metana pada *septic tank*. Sensor ini dapat menghasilkan keluaran dalam bentuk perubahan tegangan analog dan dapat berfungsi pada gas yang mudah terbakar dengan konsentrasi gas antara 300 hingga 10.000 Ppm dan pada suhu – 20°C hingga 50°C.Saat digunakan sensor ini diletakan pada lubang saluran udara pada *septic tank*

# **3.1.6 LCD** *Screen*

LCD Screen 16x2 memiliki fungsi sebagai penampil data yang mepergunakan kristal cair sebagai bahan untuk penampil data yang berupa angka nilai keluaran Ppm atau konsentrasi gas. Komponen ini memiliki 16 kolom dan 2 baris pada layar selain itu juga dilengkapi dengan back light, mempunyai 192 karakter tersimpan, dapat dialamati dengan mode 4-bit dan 8-bit dan terdapat karakter generator terprogram.

## **3.1.7** *Firebase*

*Firebase* merupakan web *platform* yang digunakan untuk menyimpan data dari NodeMCU yang kemudian disimpan pada *database*. Selain itu *Firebase* juga dapat membantu perancang dalam pengembangan *project* yang lebih lanjut.

#### **3.1.8 MIT** *App inventor*

MIT *App inventor* merupakan perangkat lunak yang digunakan untuk membuat *app* untuk Android. Terdapat 2 bagian penting pada *App inventor* yaitu halaman Designer dan halaman Block. Halaman Designer berguna untuk mendesain tampilan aplikasi atau lebih dikenal dengan *user interface* yang tentunya banyak alat yang dapat digunakan untuk menyempurnakan tampilan aplikasi sedangkan halaman Block berguna sebagai untuk *back end* pemprograman dibalik layar pada sebuah aplikasi.

Keunikan dari *App inventor* dari perangkat lunak serupa adalah dalam menggunakanya tidak perlu mengetik kode pemrograman pada umumnya karena memiliki fitur *visual block programming* dimana *developer* atau pemuat *app* hanya perlu melakukan *drags-drops* pada blok-blok pemrograman dalam menyusun program. Dimana blok-blok tersebut merupakan perintah atau fungsi tertentu untuk membuat aplikasi.

# **3.2 Alur Penelitian**

Pada penelitian ini terdapat sejumlah tahapan yang dijalani dalam perancangan perangkat "Monitoring gas metana pada *septic tank* berbasis IoT" proses tersebut terdapat pada gambar 3.6

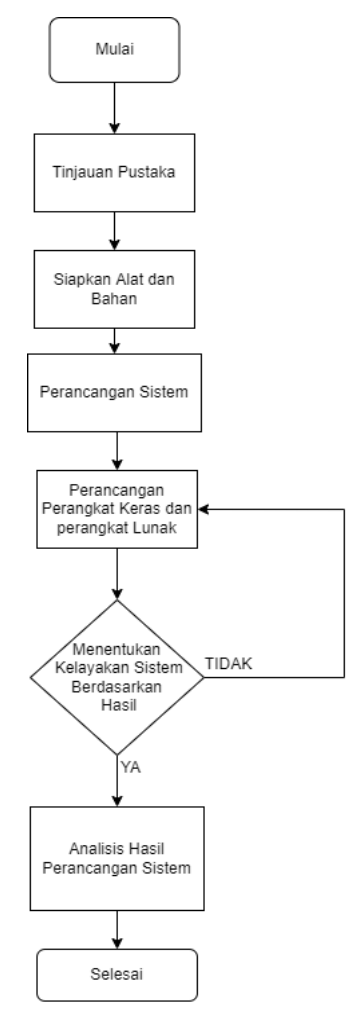

**Gambar 3. 1** *Flowchart* **Alur**  (Sumber : Dokumen Pribadi)

Penelitian ini dimulai pada tahapan studi kasus yang mana merupakan tahapan untuk menyelidiki atau memeriksa secara terperinci,mendalam dan

*detail* suatu peristiwa yang melatarbelakangi penulisan penelitian ini. Studi kasus dapat diperoleh dari metode-metode penelitian formal. Lalu dilajutkan dengan Tinjauan Pustaka yakni merupakan tahapan kegiatan kegiatan meninjau kembali atau mencari kemudian mempelajari pustaka, literatur, atau informasi lainnya yang berkenaan dengan penelitian yang sedang dibuat. Kemudian pada tahapan selanjutnya yaitu perancangan perangkat keras dan perangkat lunak dimana alat-alat kemudian dirancang lalu penyusunan data berupa data pemrograman yang dibuat untuk mengatur atau memberi perintah alat atau perangkat keras. Kemudian tahapan selanjutnya yaitu pengujian perangkat yaitu pengujian perangkat atau alat. Perangkat atau alat yang telah dirancang dan telah dimasukan perintah pemrograman nantinya akan diuji. Tahapan pengujian wajib dilakukan karena apabila pengujian tidak memberikan hasil yang memuaskan atau bahkan perangkat tidak dapat berfungsi seperti yang diharapkan, maka proses perancangan akan kembali dilakukan. Apabila tahapan pengujian perangkat berhasil dilakukan, maka proses atau tahapan selanjutnya yaitu tahapan pengambilan data. Tahapan pengambilan data dilakukan untuk mendapatkan data yang diharapkan yang kemudian data yang berhasil didapat selanjutnya dianalisa untuk kemudian dapat diambil kesimpulan.

### **3.2.1 Tinjauan Pustaka**

Pada gambar 3.1 bisa dilihat tahapan sebelum menuju tahapan perancangan *Hardware* dan *Software* yaitu Tinjauan Pustaka. Tinjauan Pustaka yakni merupakan tahapan kegiatan kegiatan meninjau kembali atau mencari kemudian mempelajari pustaka, literatur, atau informasi lainnya yang berkenaan dengan penelitian yang sedang dibuat. Penulis juga melakukan perbandingan terhadap Tugas Akhir yang telah dibuat sebelumnya dengan tema yang sama.

# **3.2.2 Perancangan** *Hardware*

Kemudian pada tahapan selanjutnya yaitu perancangan perangkat keras. Pada tahapan perancangan sistem pemantauan kadar gas metana pada *Septic Tank* berbasis IOT, terdapat tahapan yang perlu dilakukan untuk mempermudah perancangan sistem, berikut merupakan blok diagram yang dapat digunakan sebagai gambaran sistem.

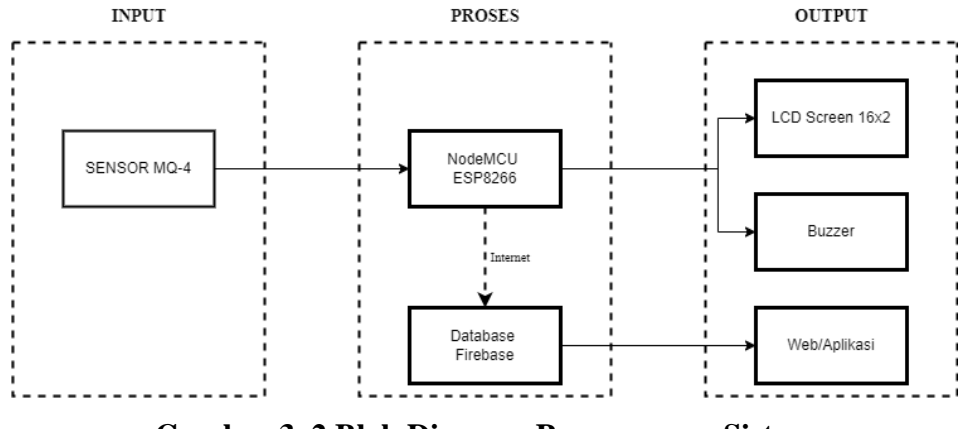

**Gambar 3. 2 Blok Diagram Perancangan Sistem** (Sumber : Dokumen Pribadi)

Seperti diagram blok diatas dapat dilihat terdapat 3 bagian yaitu *input,*proses,*output* Pada bagian input terdapat sensor MQ-4 yang dapat mendeteksi adanya gas metana. Sensor MQ-4 mengeluarkan nilai berupa data analog berdasarkan perubahan tegangan listrik. Lalu pada bagian kedua yaitu bagian proses yang terdapat pada NodeMCU yang merupakan "otak" yang mengendalikan seluruh sistem dimana didalamnya terdapat program untuk menjalankan alat. Kemudian bagian ketiga yaitu *output* , dimana data yang telah diproses NodeMCU akan dikirim ke *database Firebase* yang berfungsi sebagai tempat penyimpanan nantinya data bisa diakses melalui *web Firebase* dengan menggunakan Komputer atau Laptop. Selain itu terdapat pula *buzzer* yang menghasilkan keluaran atau *output* berupa bunyi "bip" saat sensor mendeteksi adanya gas metana pada *septic tank*. selain itu terdapat pula LCD *Screen* yang menampilkan nilai satuan gas metana setelah data diproses oleh NodeMCU dari sensor MQ-4.

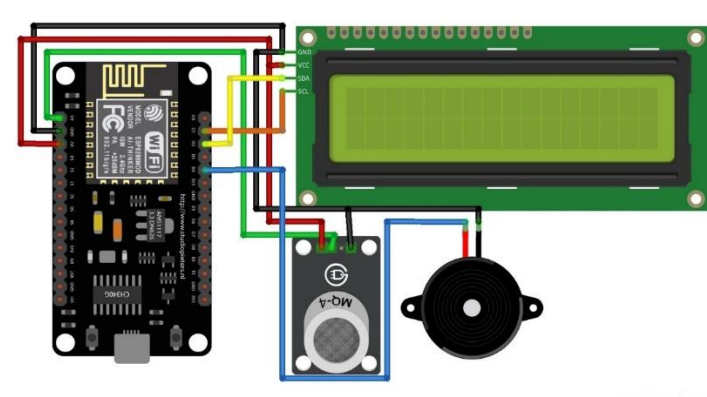

**Gambar 3. 3 Rangkaian** *Hardware* (Sumber : Dokumen Pribadi)

Pada penelitian tugas akhir ini perangkat yang digunakan akan dihubungkan untuk membuat sebuah sistem monitoring gas metana pada septic tank. Desain perancangan rangkaian *hardware* akan dirancang seperti pada gambar 3.3. Sensor MQ-4 yang terhubung dengan mikrokontroler NodeMCU. *NodeMCU* ESP8266 merupakan salasatu mikrokontroler yang memiliki modul *WiFi* yang digunakan untuk mengirim data.

Alat akan membaca nilai dari kadar konsentrasi gas metana pada septik tank dengan menggunakan *software* Arduino IDE yang berfungsi memasukan program untuk memberi perintah pada perangkat. Nantinya *Google Firebase* akan menyimpan data secara *realtime*. Monitoring juga dapat dilakukan dengan menggunakan aplikasi *android* yang dapat terhubung dengan data yang tersimpan

Pada gambar 3.5 terdapat *flowchart* atau alur dari sistem perancangan *hardware* pada perancangan tugas akhir ini. Perancangan dimulai dari penyambungan WiFi dari Modul WiFi NodeMCU yang kemudian mencari perangkat jaringan untuk selanjutnya terhubung ke jaringan internet. Jika perangkat berhasil terhubung dengan jaringan internet, maka langka selanjutnya yaitu melakukan pembacaan sensor MQ-4.

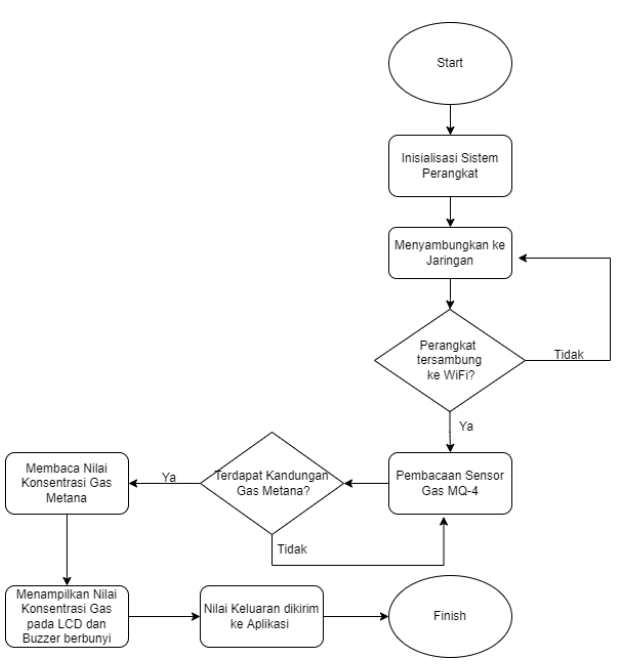

**Gambar 3. 4** *Flowchart* **Perancangan Sistem**

(Sumber : Dokumen Pribadi)

Apabila sensor MQ-4 berhasil membaca konsentrasi dari gas metana dan mendapat nilai Ppm nantinya akan diproses di NodeMCU yang kemudian nilai yang didapat akan ditampilkan pada LCD Screen dan jika nilainya didapatkan berada diatas ambang batas wajar yang telah ditentukan yaitu sekitar 2000 Ppm jika menurut dari NIOSH (National Institute for Occupational Safety and Health). Maka langkah selanjutnya yaitu NodeMCU akan mengirim data ke *Firebase* yang nantinya data yang dikirim akan tersimpan pada *firebase* dapat juga untuk dilihat dan dimonitoring dari jarak jauh.

# **3.2.3 Perancangan** *Software*

Dalam aplikasi akan menampilkan mengenai kadar pH, suhu dan tingkat kekeruhan air akuarium. Berikut *flowchart* alur pada aplikasi:

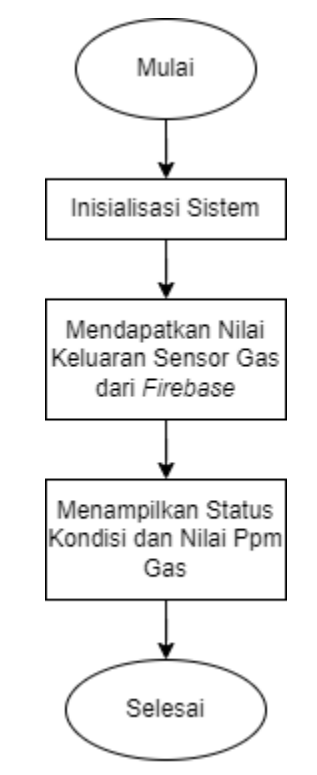

**Gambar 3. 5** *Flowchart* **Alur Aplikasi**

(Sumber : Dokumen Pribadi)

Bisa dilihat pada gambar 3.5. dimana terdapat *Flowchart* atau alur dari sebuah aplikasi android yang dapat dirancang sendiri pada *platform* MIT *App inventor*. Pada langkah pertama dimana menginisialisasi sistem yaitu *hardware* dan *software.* Kemudian jika langkah tersebut berhasil maka *Hardware* akan mengeluarkan nilai sensor yang kemudian akan dikirim ke *Firebase.* Dari *Firebase* nantinya aplikasi yang telah dirancang di *platform* MIT App akan mengambil data nilai keluaran tersebut yang nantinya akan ditampilkan data berupa status kondisi dari *Septic Tank* dan nilai Ppm Gas Metana

# **3.2.4** *Google Firebase*

*Google Firebase* yang merupakan layanan dari *Google* yang digunakan pada penelitian Tugas Akhir kali ini. Dimana nantinya *Firebase* akan menyimpan data secara *realtime* dan juga menjadi sumber data dari aplikasi yang digunakan *developer*. Aplikasi yang berasal dari *platform* MIT *App inventor* dapat tersambung dengan *Firebase*

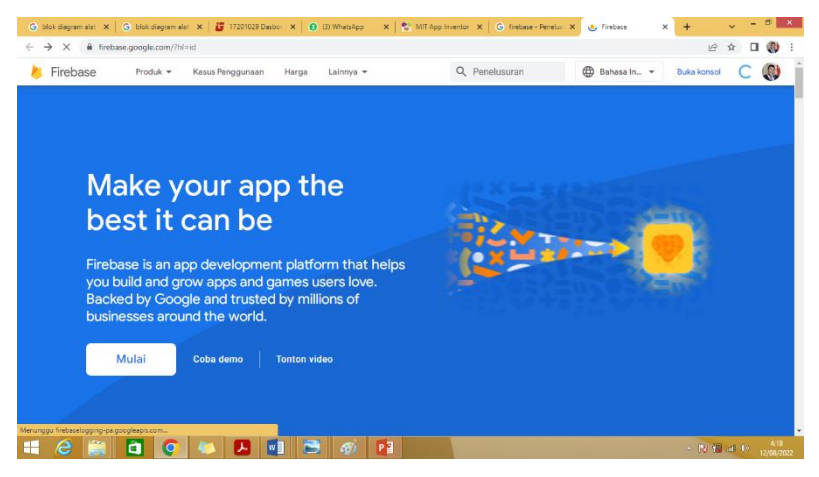

**Gambar 3. 6 Tampilan awal** *Google Firebase*

(Sumber : Dokumen Pribadi)

Gambar 3.6 merupakan tampilan pembuka pada web *firebase* apabila ingin menggunakan *platform* ini maka klik mulai atau pilih *console* jika telah *login*

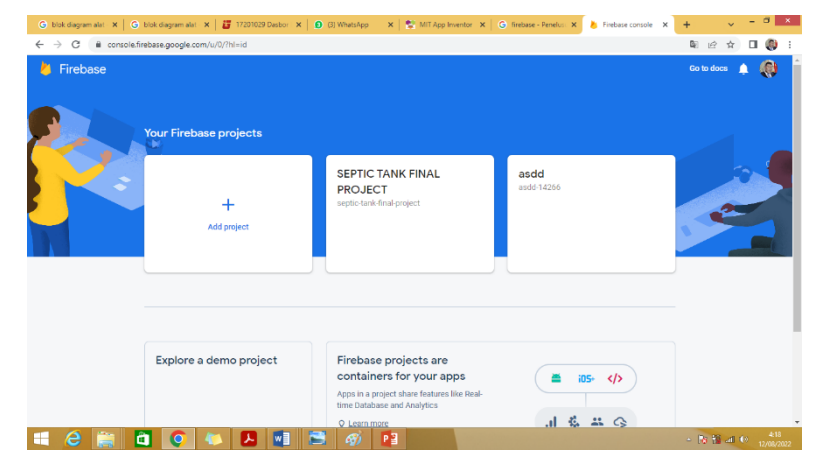

**Gambar 3. 7 Tampilan pembuatan Project di** *Firebase*

(Sumber : Dokumen Pribadi)

Gambar 3.7 jika ingin memulai projek langsung klik tambah projek atau *add project.*

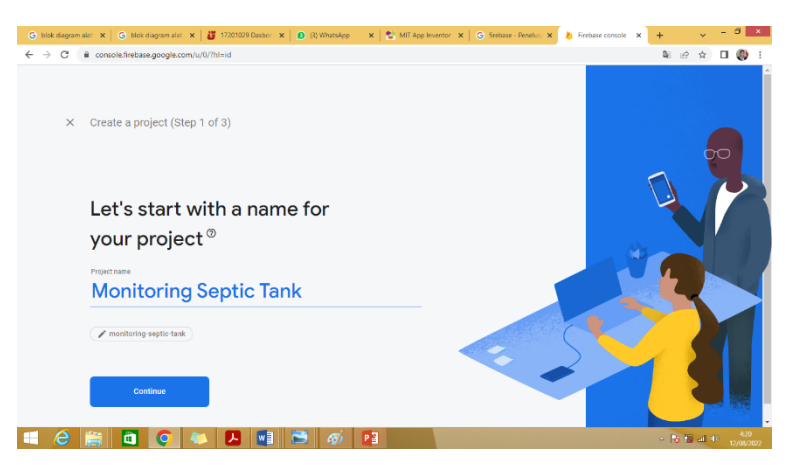

**Gambar 3. 8 Tampilan Pemberian Nama Project**

(Sumber : Dokumen Pribadi)

Kemudian tahap pemberian nama projek pengguna atau *developer* dapat memberi nama pada projek mereka sendiri.

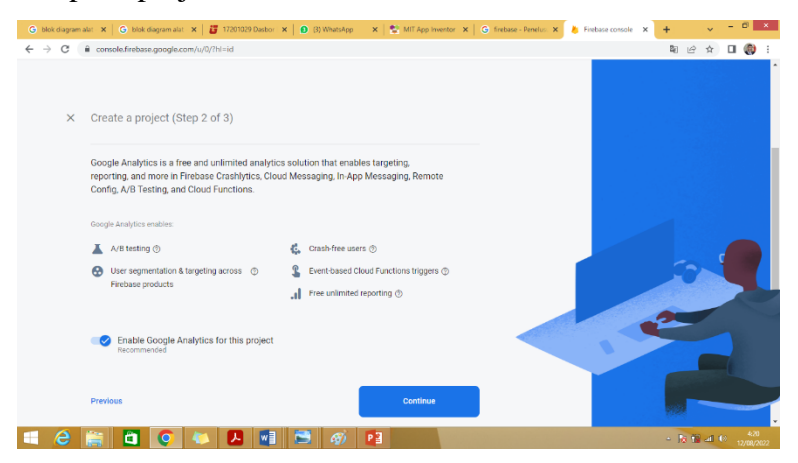

**Gambar 3. 9 Tampilan Tentang** *Google* **Analytics**

(Sumber : Dokumen Pribadi)

Gambar 3.9 pengguna harus menyetujui persyaratan jika ingin menggunakan *firebase* dengan mengklik *continue*.

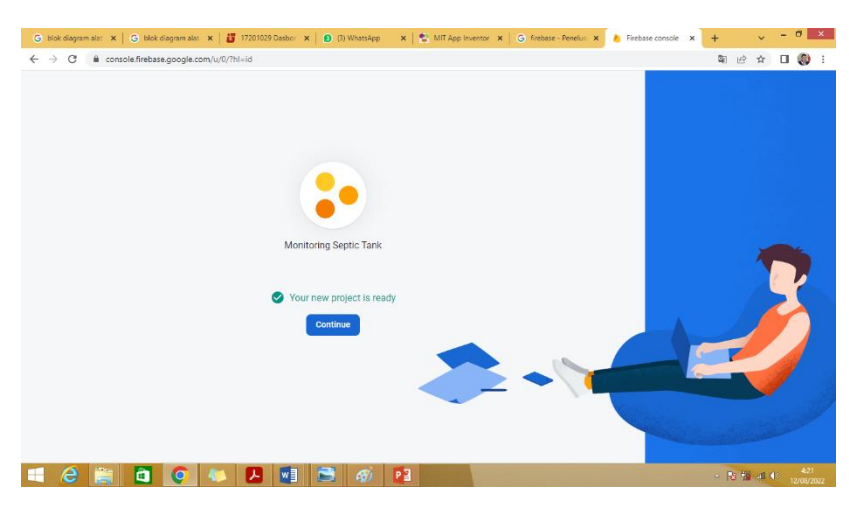

**Gambar 3. 10 Tampilan Pembuatan Akun Selesai** (Sumber : Dokumen Pribadi)

Gambar 3.10 setelah pembuatan akun berhasil pengguna dapat mengklik *continue*.

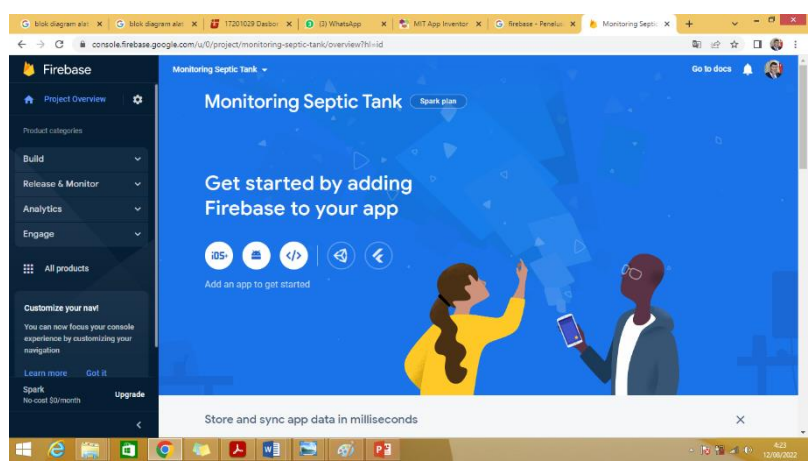

**Gambar 3. 11 Tampilan Pembuatan Databse Realtime**

(Sumber : Dokumen Pribadi)

Pada gambar 3.11 terdapat banyak menu pada *firebase,* karena pada penelitian ini bertujuan merancang perangkat monitoring maka pilih *realtime database* pada kiri layar lalu pilih *create database*.

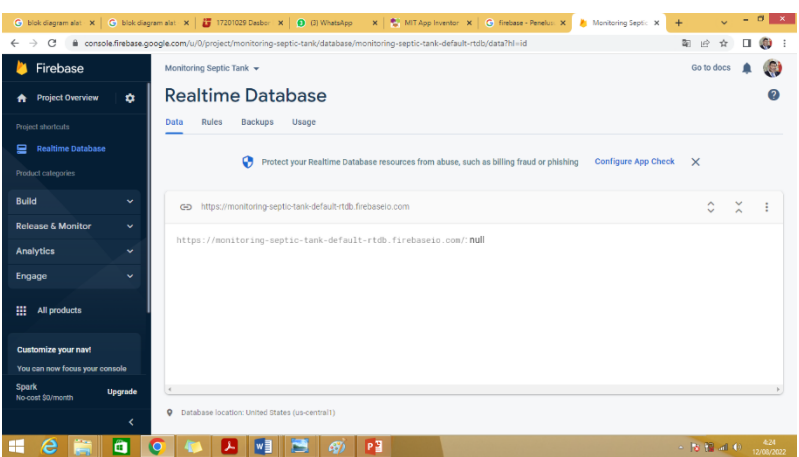

### **Gambar 3. 12 Tampilan Realtime Database**

(Sumber : Dokumen Pribadi)

Gambar 3.12 pada *realtime database* terdapat *link firebase host, link* tersebut dapat dimasukan pada program Arduino IDE dan aplikasi dari *platform* MIT *App inventor*

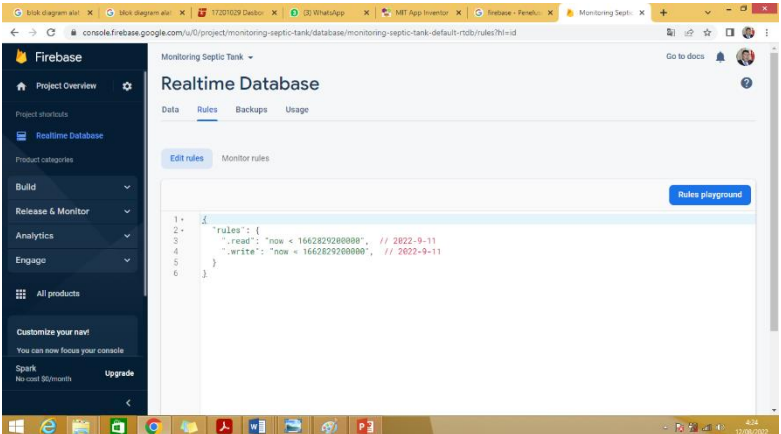

**Gambar 3. 13 Tampilan Rules Database**

(Sumber : Dokumen Pribadi)

Gambar 3.13 merupakan *rule* pada *database* yang dapat mengizinkan siapa saja yang bisa membaca dan menulis akses ke database. Pada *database* terdapat juga dua mode yakni mode *test* dan mode *lock,* mode *lock* tampilan tidak seperti diatas sedangkan yang digunakan pada penelitian ini adalah mode *test*

### **3.2.5 MIT** *App inventor*

Pada penelitian kali ini menggunakan aplikasi android yang dapat menampilkan nilai Ppm Gas. Aplikasi ini dibuat dengan menggunakan MIT *App inventor*. Penggunaanya yang sederhana sangat memudahkan sekali para pengguna atau *developer* dimana *platform* tersebut merupakan sistem berbasis web yang

dapat digunakan tanpa tahu pengkodean pada programnya. Karena aplikasi berbasis android maka *platform* ini sangat memudahkan penggunanya. Untuk dapat menggunakanya pengguna atau *developer* hanya perlu mendrag perintah tanpa perlu memberi *coding* 

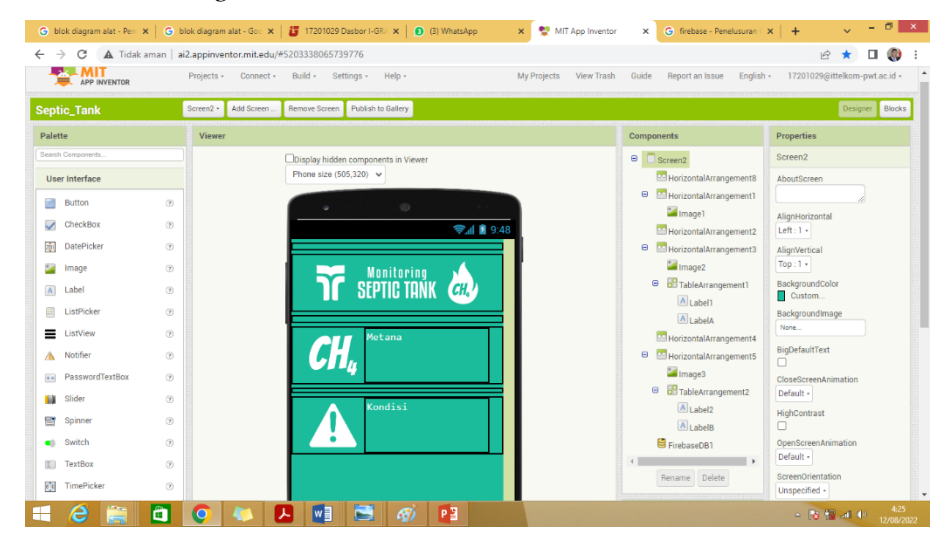

**Gambar 3. 14 Tampilan Layar pada Aplikasi**

(Sumber : Dokumen Pribadi)

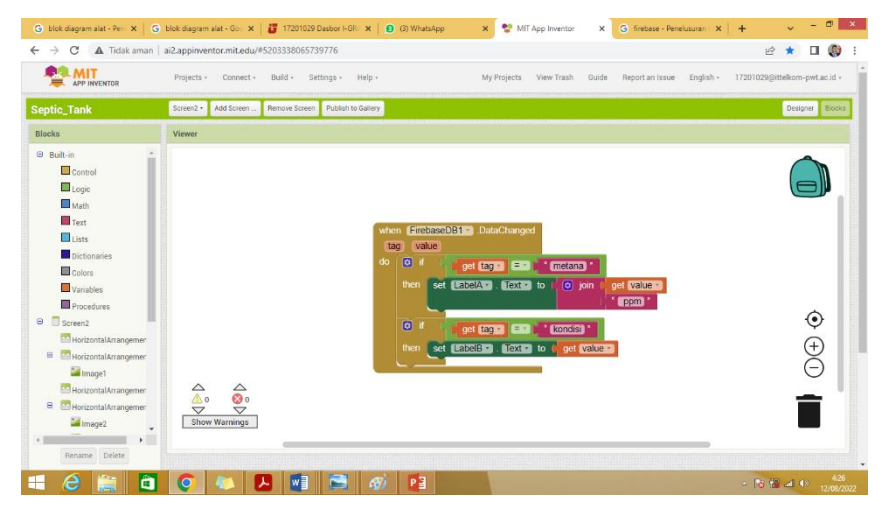

**Gambar 3. 15 Tampilan Blok Program**

(Sumber : Dokumen Pribadi)

Pada gambar 3.14 menampilkan *screen* yang berguna untuk memonitoring kadar gas metana. Di tampilan ini juga menampilkan nilai keluaran dari sensor yang mana sebelumnya untuk dapat terhubung dengan *firebase* harus memasukan *link*  yang terdapat pada *firebase*

## **3.2.6 Pengujian Sistem**

Setelah perancangan *hardware* dan *software* berhasil maka langkah selanjutnya yakni tahap pengujian. Pengujian dilakukan untuk dapat mengetahui apakah alat dapat digunakan sesuai dengan parameter, terdapat dua kemungkinan yaitu sesuai dengan parameter atau tidak. Perangkat dapat menjalani perbaikan di perancangan baik *hardware* ataupun *software* yang telah dibuat jika data yang dihasilkan tidak sesuai dengan parameter namun jika sesuai dengan parameter maka akan melangkah ke tahap selanjutnya.

1. Skenario Pertama Pengujian Sensor MQ-4

Pengujian dilakukan untuk mengukur kinerja sensor MQ-4 pada pengukuran gas metana pada *septic tank* dengan cara melakukan pengujian sebanyak 30 kali dalam rentang waktu setiap 30 menit sekali

2. Skenario Kedua Pengujian Quality of Service

Pengujian parameter QoS yang terdiri dari tiga parameter yakni *Delay*, *Throughput* dan *Packet Loss* dengan menggunakan *software wireshark*. Pada setiap pengujian parameter QoS nilai yang diterima dan dilakukan perhitungan rata-rata. Lalu diambil nilai data rata-rata pada masing-masing parameter secara keseluruhan.

3. Skenario Ketiga Pengujian Sistem

Pengujian menyeluruh pada sistem yang telah dibuat dari sistem *hardware* dan *software* seperti *firebase* dan aplikasi *Android*.

## **3.2.7 Pembuatan Hasil Data**

Dalam proses pembuatan hasil data mengacu pada hasil yang diperoleh pada pengujian yang dimana setiap perangkat yang diuji memiliki parameter yang telah ditentukan pada perancangan tugas akhir ini.